## **Blackboard: Parent Access**

The directions below will walk parents through how to access Blackboard as an Observer and view homework assignments that were posted in the Announcements section by their child's teachers.

**Visit www.sarasotacountyschools.net and then click on Parents and Students**

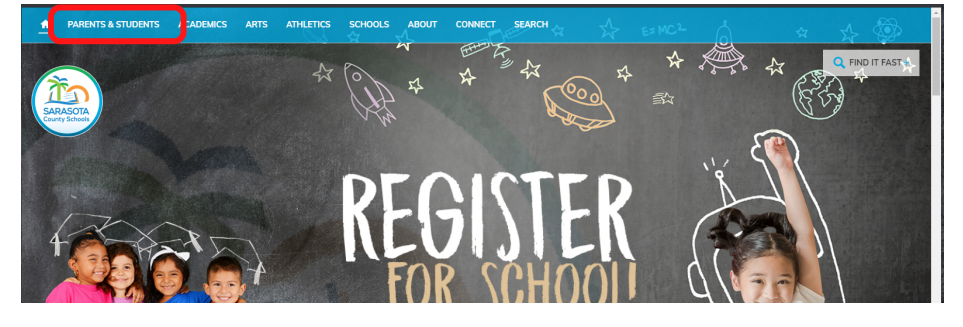

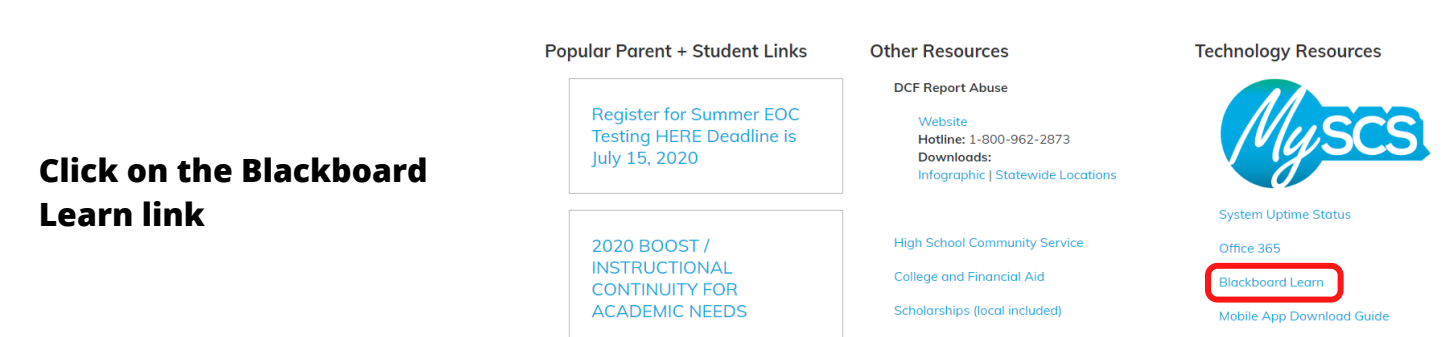

**SCF Dual Enrollment Acceptance Criteria** Modified for Fall Semeste

**School Reassianments** 

College Board's Career Finder (Free Premium Access until July 2020)

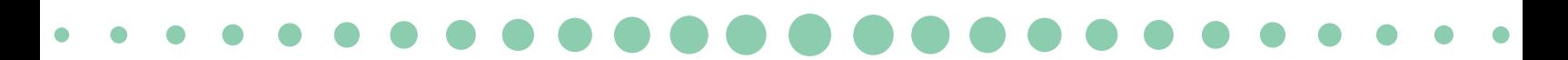

**Use the email address you used to create your parent portal account. The username and password are the same.**

**Example: Username: parent1234@gmail.com Password: parent1234@gmail.com**

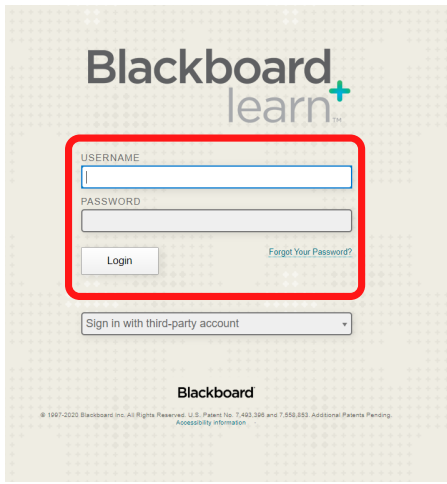

**You will see all homework assignments posted in the My Announcements section**

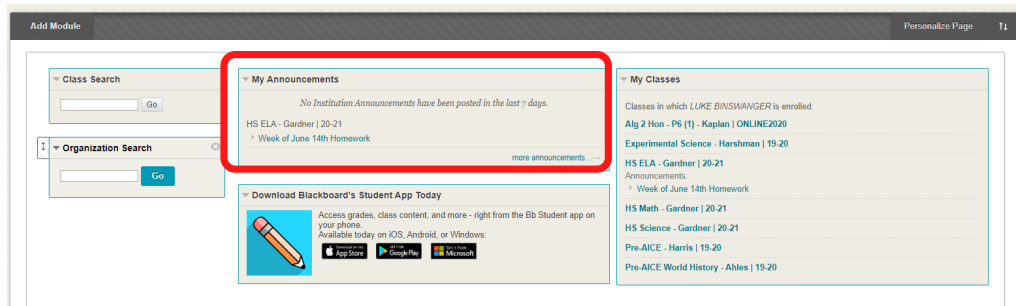

**If you want to switch to another child, click your profile at the top right and then select Parent Dashboard.**

H

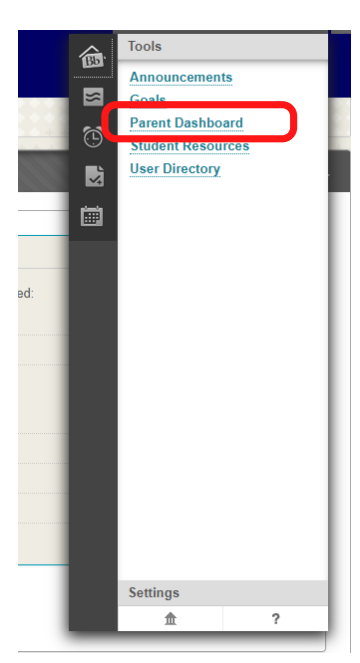

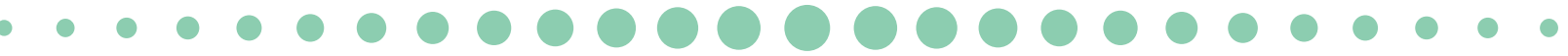

**Click the arrow to the right of the other child and then select Observe.** 

**You will now be able to see homework posted in the My Announcements section of Blackboard for this student.**

**Parent Dashboard** 

*Currently Observing:* **John Smith** 

The following is a list of all users that can be observed. Click Observe to begin observing a new user in

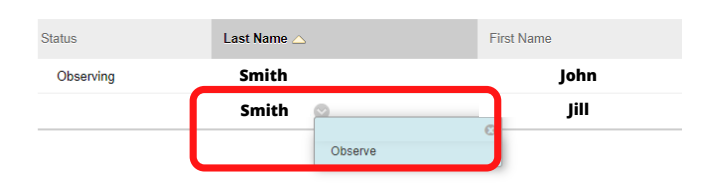

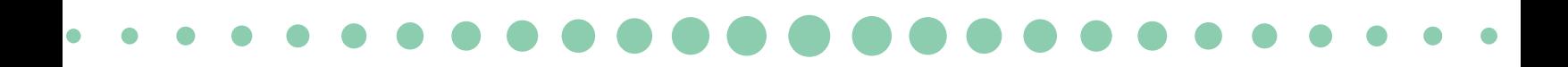